## 4. Firmware update

## 4-1 Upgrade

- **1. Insert SD card with the firmware data files into the camera.** 
	- \* As all data saved on the flash drive will be erased with the firmware upgrade, save all data as backup files  **before you select upgrade.**
- **2. You shall only use fully-recharged batteries.** 
	- **\* Upgrade will only take place when the battery level is full (displaying three levels).**
	- \* When the batter level is low, the LOW BATTERY sign will be lighted and the camera will be turned off automatically.
- **3. Press the POWER button to turn on the camera.**

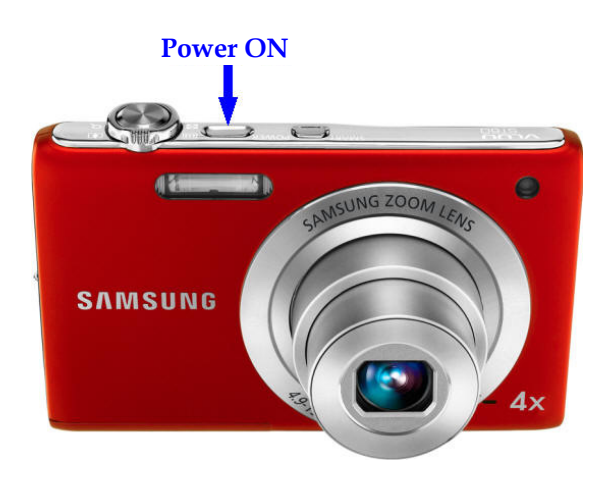

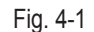

**4. The firmware version for upgrade will be displayed on the LCD screen. Select YES with the dial on the right, then press the OK button.**

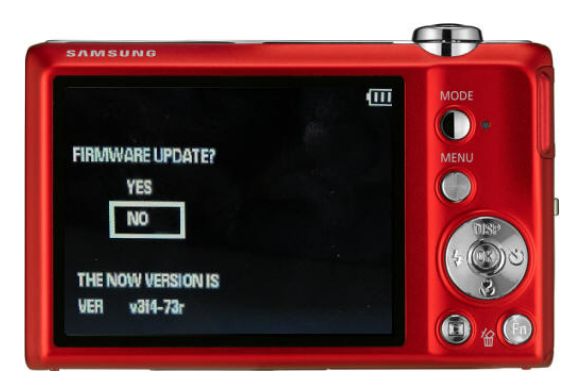

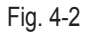

**5. The FIRMWARE UPDATE PROCESSING will be displayed on the LCD screen as update takes place.** 

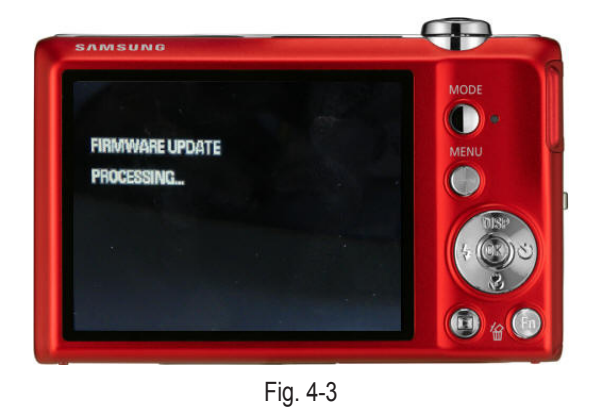

## Firmware update

**6. When the upgrade is completed, the following message will be displayed on the screen before the camera is automatically turned off.**

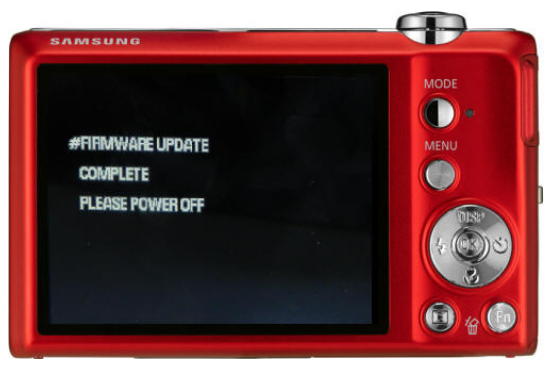

Fig. 4-4